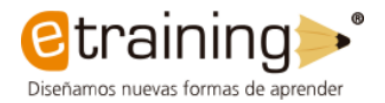

# **MANUAL DE USO PARA EL APRENDIZ SISTEMA DE GESTIÓN DEL CONOCIMIENTO**

**ADQUISICION DE KITS DE ROBÓTICA CON SU RESPECTIVA TRANSFERENCIA DE CONOCIMIENTOS EN NIÑOS Y JÓVENES UBICADOS EN ZONA RURAL, PARA EL DESARROLLO DE HABILIDADES TENDIENTES A ENFRENTAR LOS RETOS DE LA CUARTA REVOLUCIÓN INDUSTRIAL**

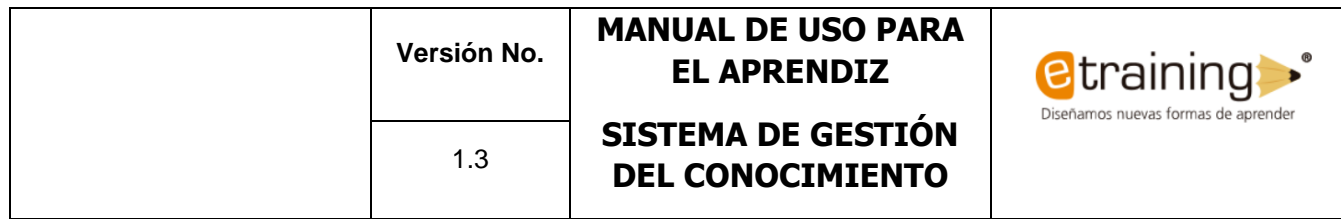

# **INFORMACIÓN DEL DOCUMENTO**

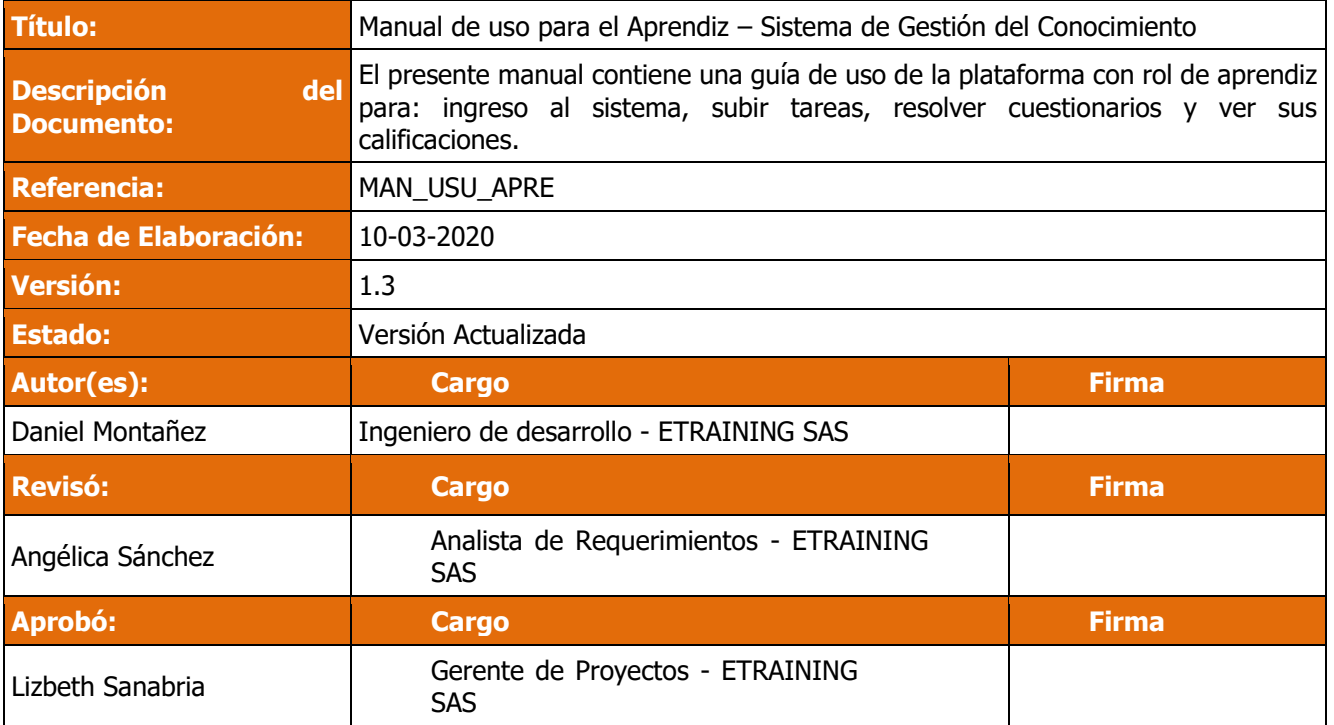

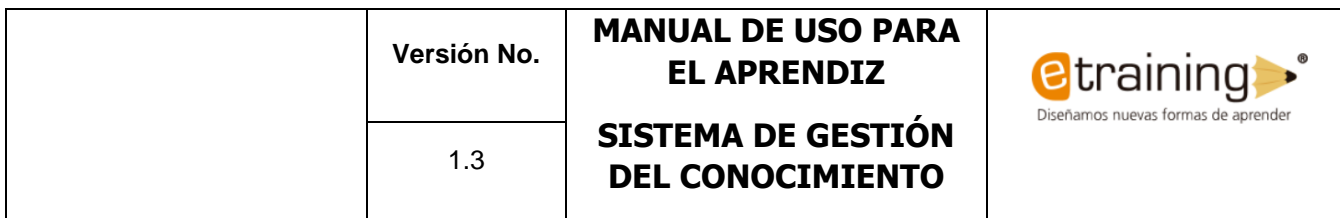

## **HISTORIAL DE VERSIONES**

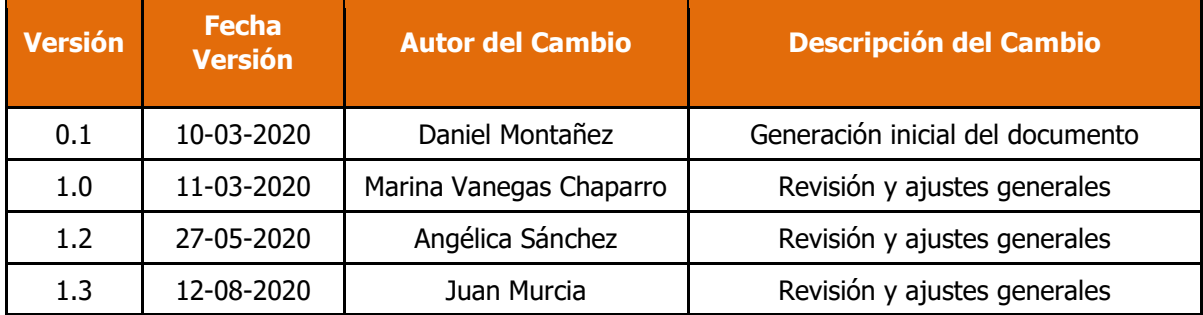

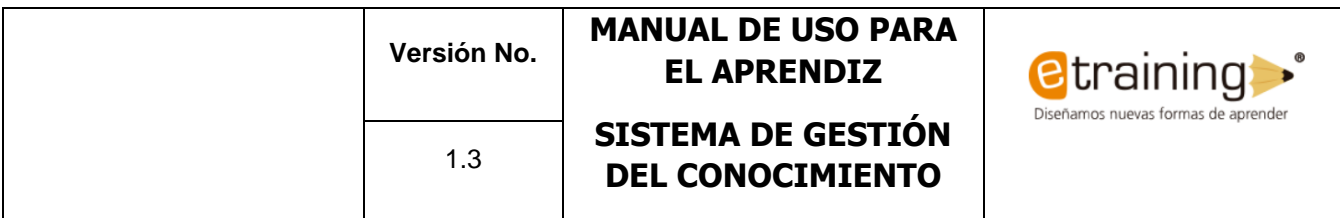

## **TABLA DE CONTENIDO**

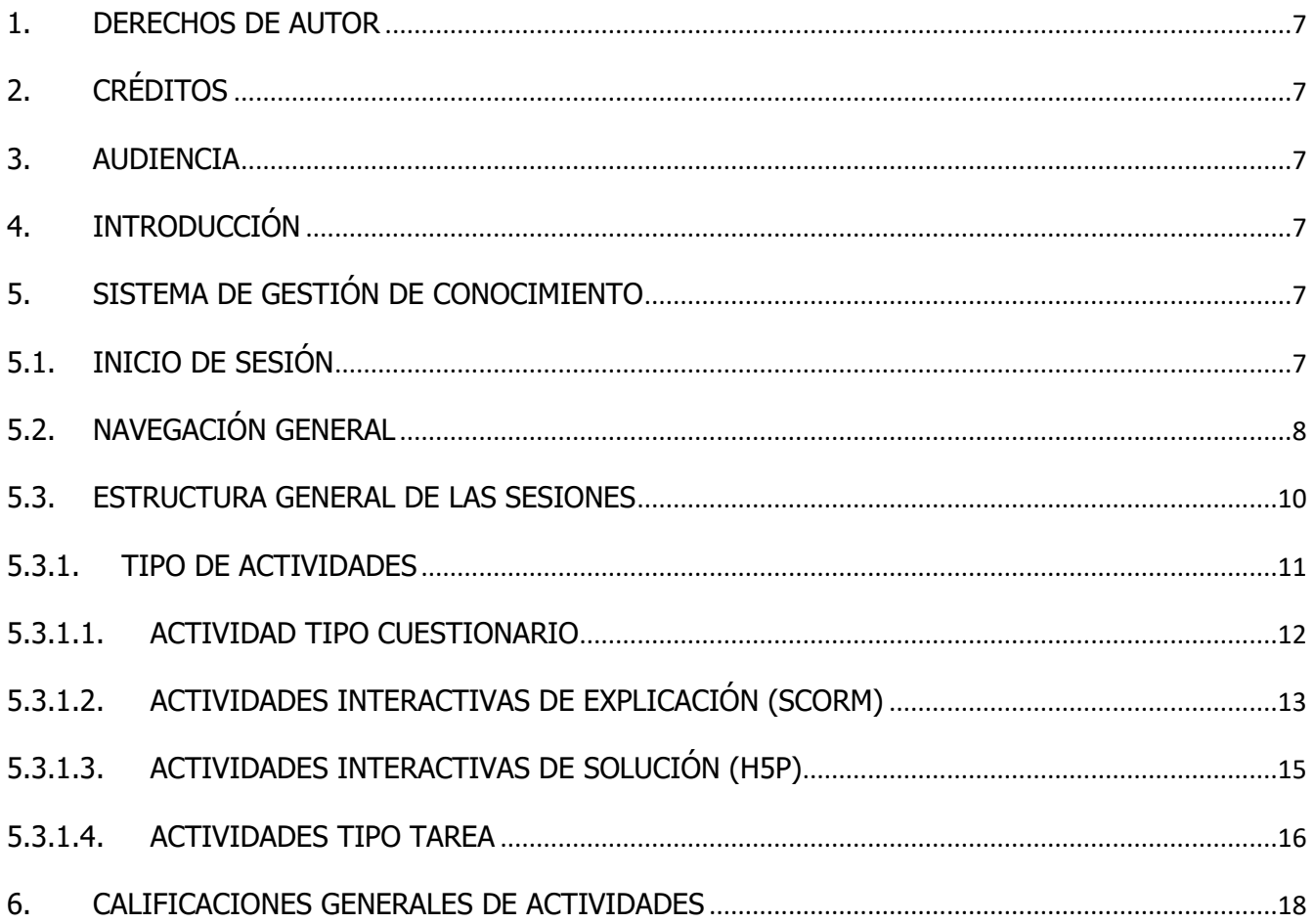

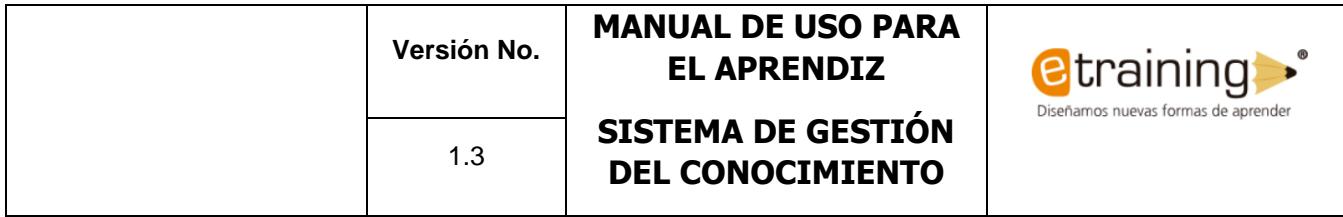

## **TABLA DE ILUSTRACIONES**

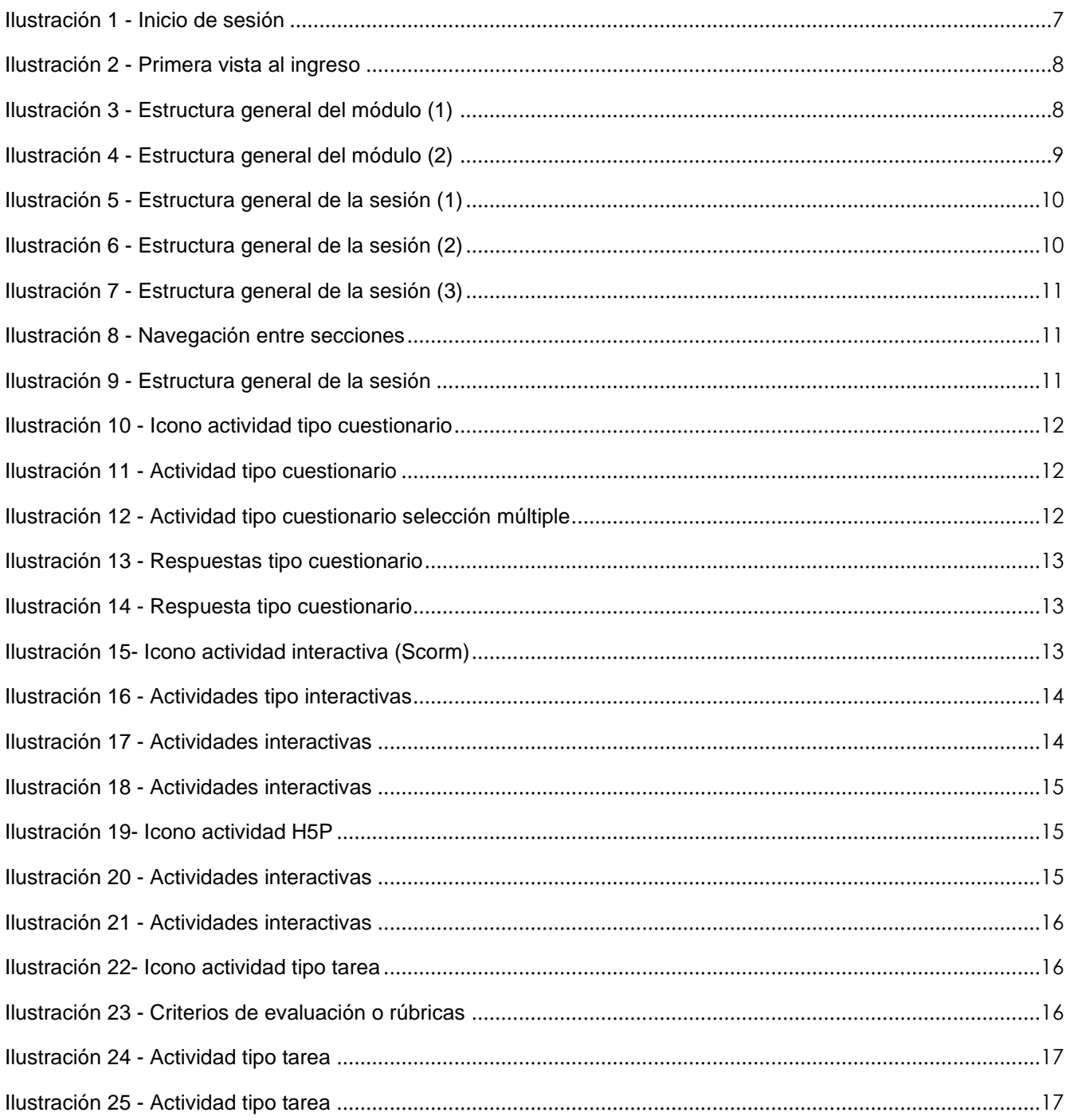

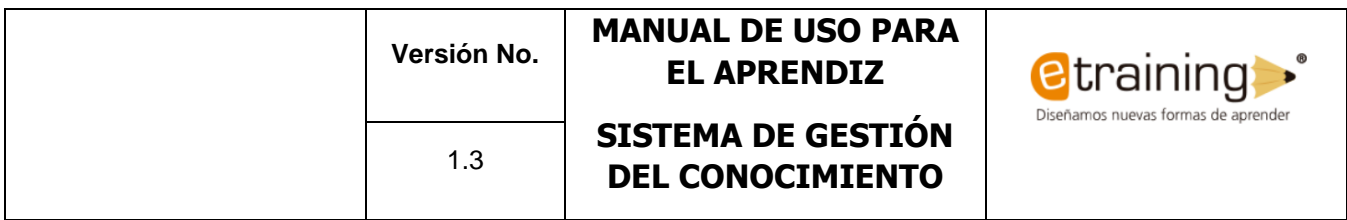

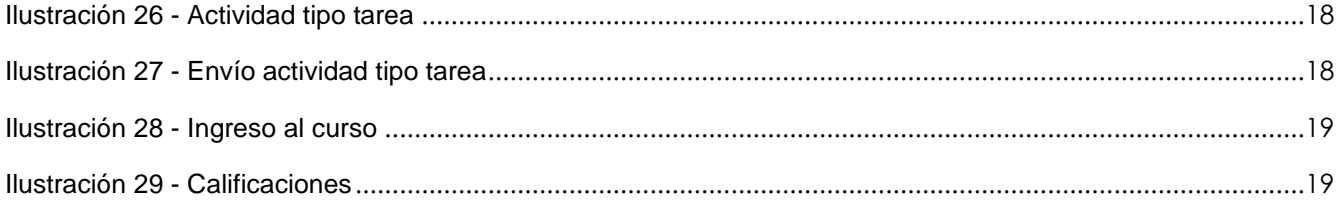

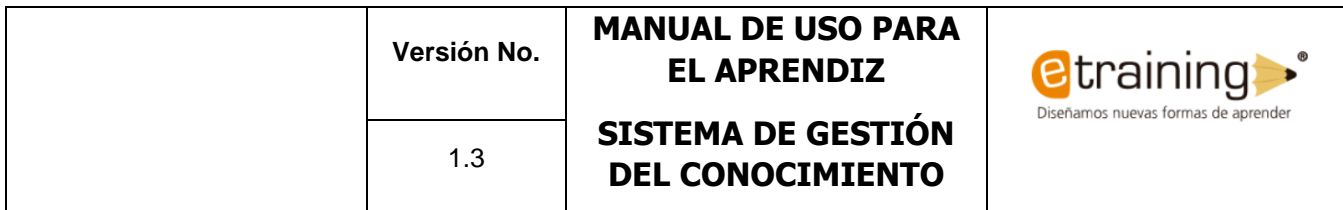

#### <span id="page-6-0"></span>**1. DERECHOS DE AUTOR**

Los derechos del presente documento son propiedad del Servicio Nacional de Aprendizaje - SENA.

#### <span id="page-6-1"></span>**2. CRÉDITOS**

Este documento ha sido elaborado de manera conjunta entre la ETRAINING SAS y los supervisores del Servicio Nacional de Aprendizaje SENA, quienes han participado proactivamente en el desarrollo del mismo.

#### <span id="page-6-2"></span>**3. AUDIENCIA**

Este documento está dirigido a todos los miembros del equipo de Aprendices por parte del SENA.

#### <span id="page-6-3"></span>**4. INTRODUCCIÓN**

A continuación, encontraremos una guía para que los aprendices puedan ingresar a la plataforma virtual Moodle con un rol de Aprendiz, desde este perfil usted podrá, realizar diferentes actividades de tipo cuestionario, interactivas o subir tus tareas en archivos, además de ver sus calificaciones.

#### <span id="page-6-4"></span>**5. SISTEMA DE GESTIÓN DE CONOCIMIENTO**

Para acceder al Sistema de Gestión del Conocimiento deberá seguir las instrucciones dadas por el facilitador, quien le indicará la URL de acceso a este.

#### <span id="page-6-5"></span>**5.1. INICIO DE SESIÓN**

Una vez ha accedido al Sistema de Gestión del Conocimiento es preciso iniciar sesión. Para esto necesita introducir su nombre de usuario y contraseña. Estos datos le serán entregados por el facilitador.

<span id="page-6-6"></span>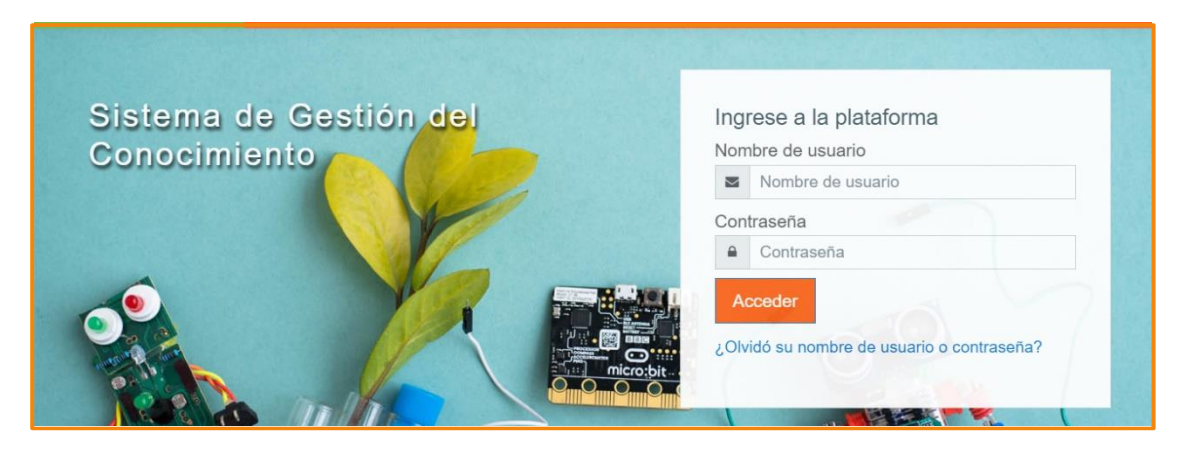

*Ilustración 1 - Inicio de sesión*

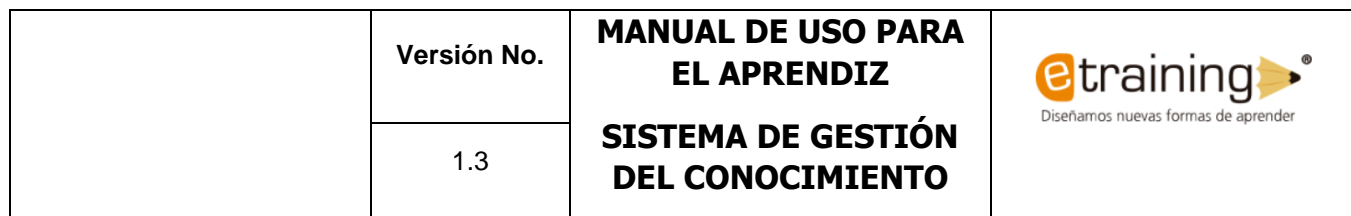

#### <span id="page-7-0"></span>**5.2. NAVEGACIÓN GENERAL**

Luego de acceder al sistema con los datos proporcionados por el facilitador usted verá la siguiente interfaz en donde encontrará:

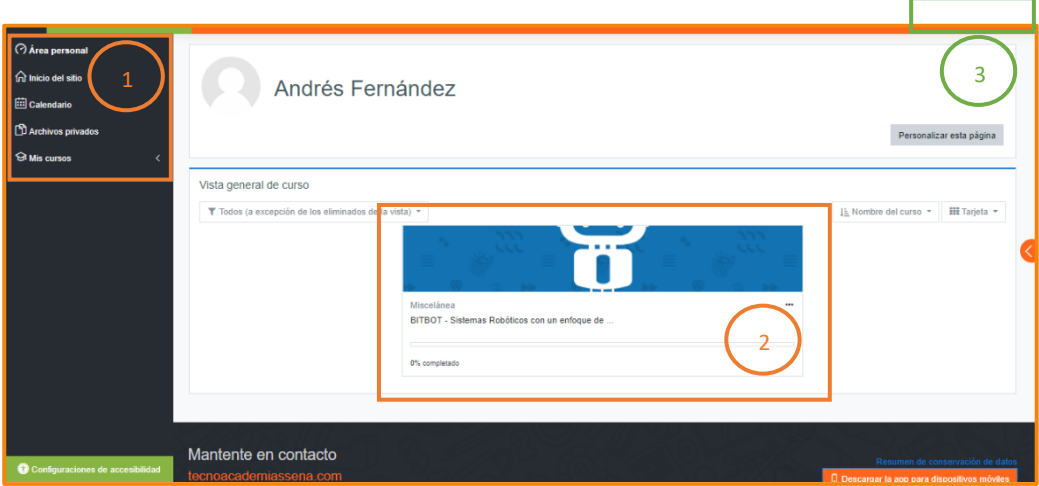

*Ilustración 2 - Primera vista al ingreso*

- <span id="page-7-1"></span>1. Menú de navegación general de la plataforma.
- 2. Acceso rápido al curso al cual se encuentra matriculado y porcentaje progreso.
- 3. Selección de idioma, notificaciones, opciones de contacto e información de perfil.

<span id="page-7-2"></span>Al ingresar al curso deseado, encontrará una estructura como la que se muestra en las siguientes imágenes:

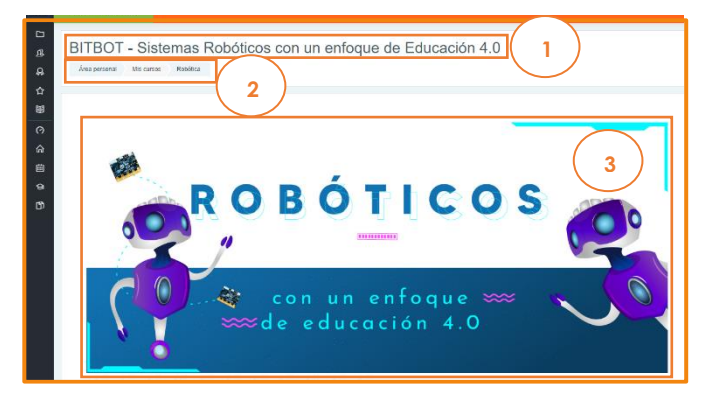

*Ilustración 3 - Estructura general del módulo (1)*

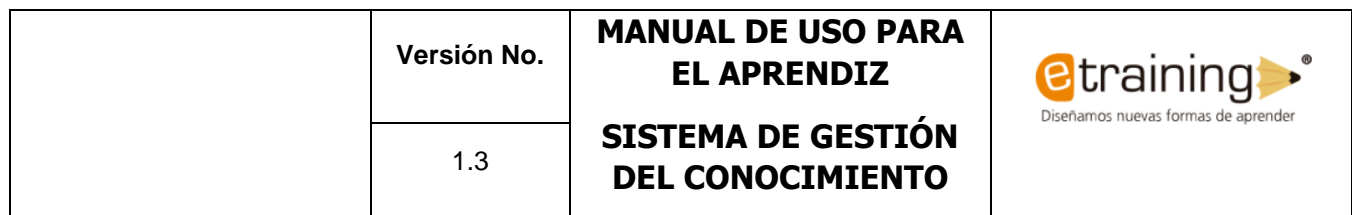

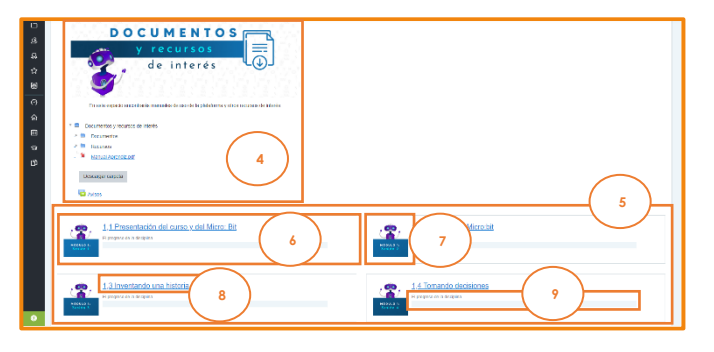

*Ilustración 4 - Estructura general del módulo (2)*

<span id="page-8-0"></span>A continuación, se explican cada una de las opciones identificadas en las 2 imágenes anteriores.

- 1. Título del curso. Visible en todas las sesiones.
- 2. Miga de pan con la ubicación actual en el sitio. Visible en cualquier parte del Sistema.
- 3. Imagen representativa del curso. Visible en todas las sesiones.
- 4. Sección de documentos y recursos de interés donde encontrará información valiosa para la ejecución de las actividades. Visible en todas las sesiones.
- 5. Sección de módulos y sesiones. Cada curso contiene 3 módulos cada uno con 10 sesiones, para un total de 30 sesiones.
- 6. Esta es la primera de las 30 sesiones que contiene el curso. Todas tienen la misma estructura que se explica a continuación.
- 7. Ícono representativo de la sesión.
- 8. Nombre de la sesión. Este nombre tiene la siguiente estructura: el primer número (que en este caso es el 1) hace referencia al número del módulo, el número que sigue después de la coma (que en este caso es el 3) hace referencia al número de sesión, el texto que siga corresponde al nombre de la sesión.
- 9. Barra de progreso, la cual indica el avance (desarrollo de las actividades) que se tiene en cada sesión.

El curso se encuentra estructurado para que su desarrollo se realice de manera incremental, ordenada y según las indicaciones del facilitador, con el fin de garantizar que el conocimiento se adquiera de manera progresiva. Se recomienda iniciar desde la sesión 1 del módulo 1 y finalizar en la sesión 10 del módulo 3.

En la primera sesión del módulo 1 encontrará una introducción general al curso y al contexto del problema al que se le dará solución durante el desarrollo de este.

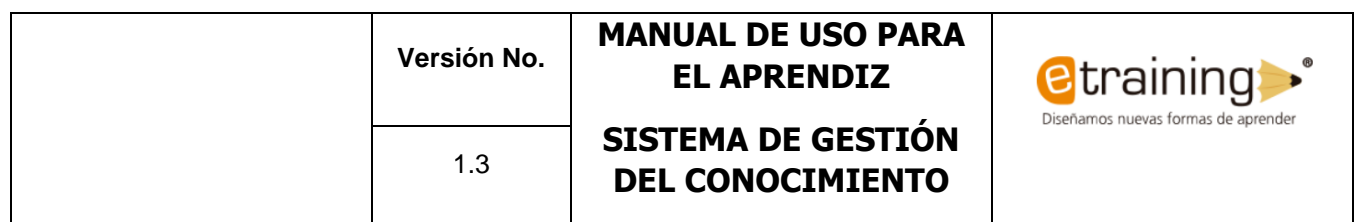

#### <span id="page-9-0"></span>**5.3. ESTRUCTURA GENERAL DE LAS SESIONES**

Cada sesión cuenta con una estructura similar, la cual se explica a continuación, con el fin de mostrar la manera correcta de navegar en la plataforma.

Las sesiones se encuentran estructuradas en tres secciones. La primera sección corresponde a una imagen introductoria del módulo y sesión acompañada de un breve contexto del problema a resolver en dicha sección.

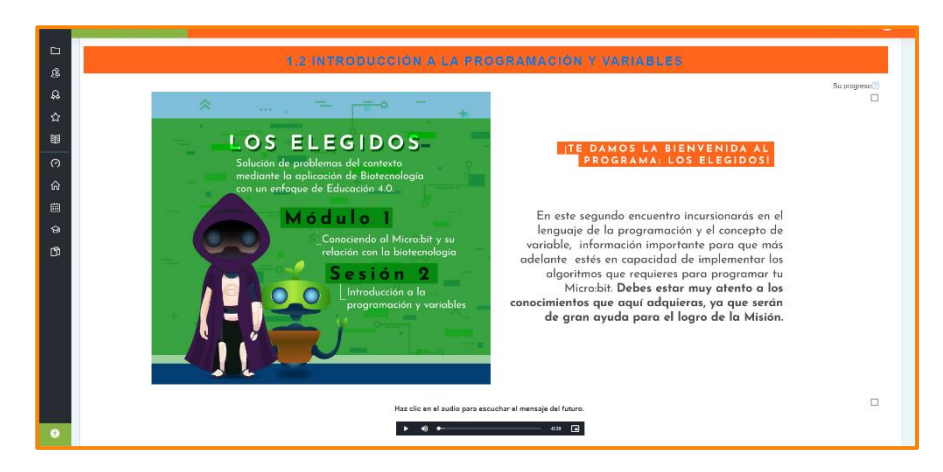

*Ilustración 5 - Estructura general de la sesión (1)*

<span id="page-9-1"></span>La segunda sección contiene una explicación de la temática que se desarrollará durante la sesión. Dicha explicación suele venir acompañada de lecturas, grabaciones, videos o cualquier otro material didáctico con el fin de mejorar el entendimiento.

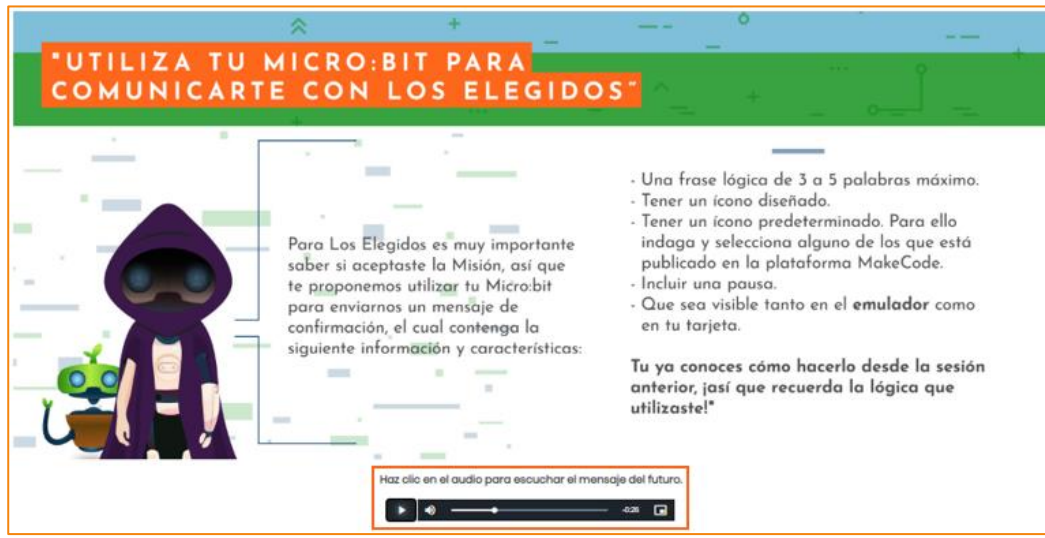

<span id="page-9-2"></span>*Ilustración 6 - Estructura general de la sesión (2)*

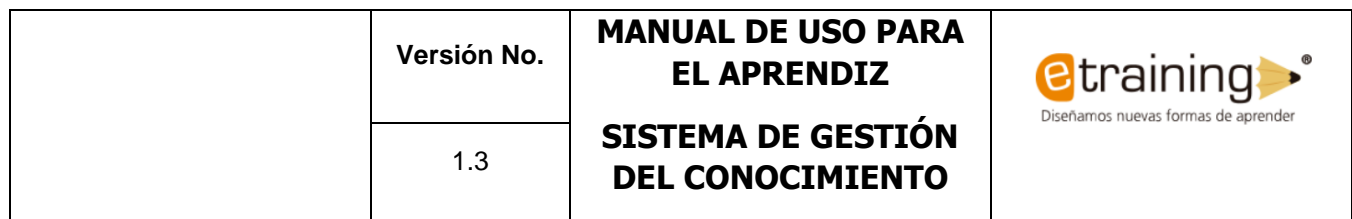

Al finalizar la sesión se encuentran una serie de actividades que se deben resolver utilizando lo aprendido anteriormente. Cada actividad y elemento de la sesión se puede marcar como finalizado con el fin de tener un control del progreso.

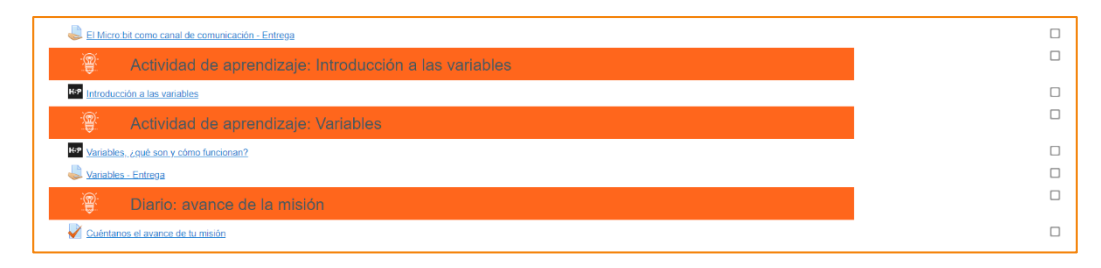

*Ilustración 7 - Estructura general de la sesión (3)*

<span id="page-10-1"></span>En la parte inferior de cada sesión se encuentran las opciones de "sección anterior" y "siguiente sección" con las que se podrá navegar entre sesiones sin necesidad de volver a la página principal del curso.

<span id="page-10-2"></span>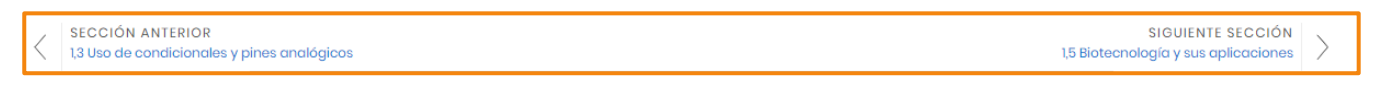

*Ilustración 8 - Navegación entre secciones*

#### **5.3.1. TIPO DE ACTIVIDADES**

<span id="page-10-0"></span>Se contará con dos tipos de actividades, las sumativas y las formativas.

- Actividades sumativas: son aquellas que generan una entrega y una calificación.
- Actividades formativas: son aquellas que son informativas y explicativas, además no generan calificación.

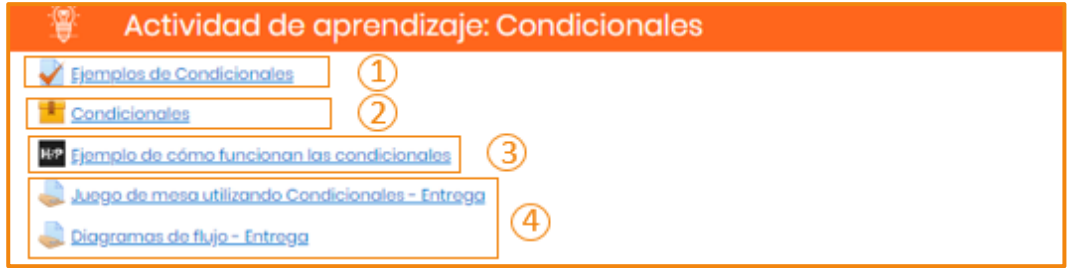

*Ilustración 9 - Estructura general de la sesión*

<span id="page-10-3"></span>En este manual se explica en que consiste cada tipo de actividad, por lo tanto, se han enumerado en la imagen anterior.

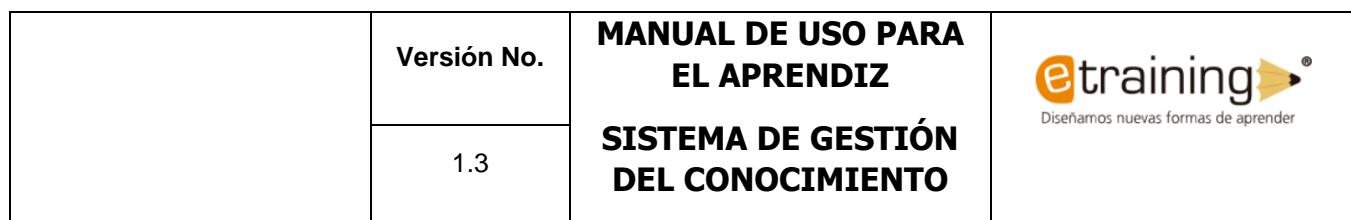

### <span id="page-11-0"></span>**5.3.1.1. ACTIVIDAD TIPO CUESTIONARIO**

Para empezar, midamos tus conocimientos

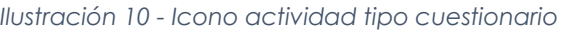

<span id="page-11-1"></span>Esta actividad es de tipo sumativa, quiere decir que generan una calificación, las preguntas irán apareciendo de a una para permitir que sean respondidas como se puede evidenciar en la siguiente imagen. Las preguntas pueden ser de única respuesta o respuesta abierta.

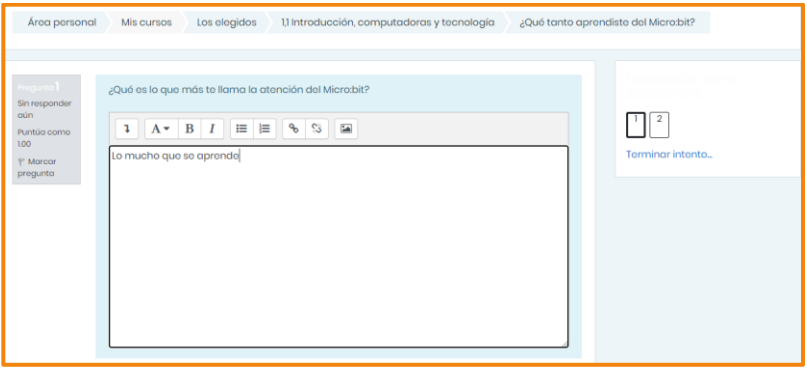

*Ilustración 11 - Actividad tipo cuestionario*

<span id="page-11-2"></span>Al dar clic en enviar la respuesta será guardada y se mostrará la pregunta siguiente hasta finalizar.

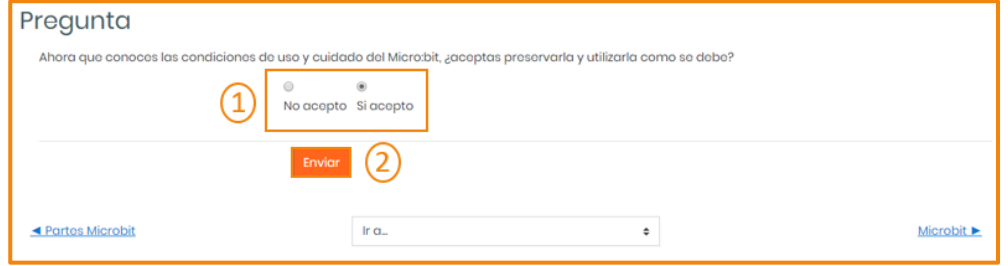

*Ilustración 12 - Actividad tipo cuestionario selección múltiple*

<span id="page-11-3"></span>Al terminar de responder todas las preguntas se mostrará la calificación y la cantidad de preguntas acertadas.

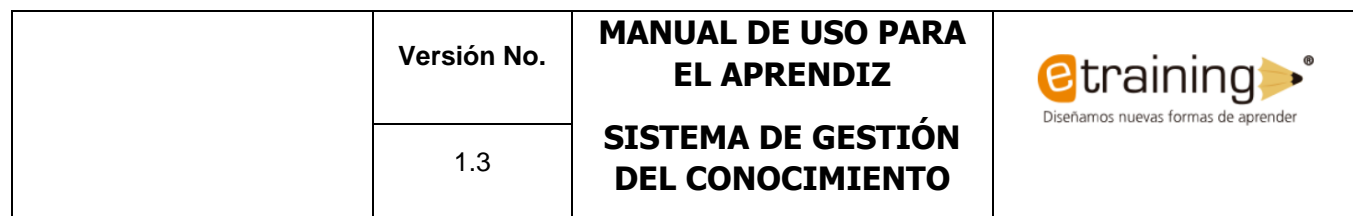

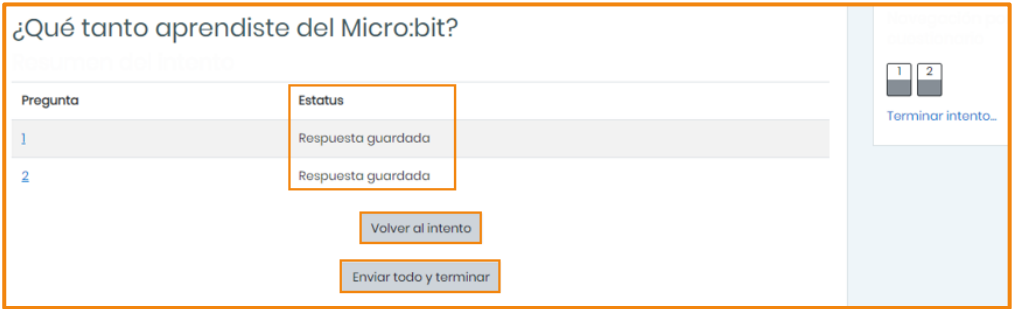

*Ilustración 13 - Respuestas tipo cuestionario*

<span id="page-12-1"></span>Se mostrarán dos botones uno para volver a intentar responder el cuestionario según la cantidad de intentos que el facilitador haya habilitado y uno para enviar y terminar el cuestionario, además de un resumen del estado de cada pregunta.

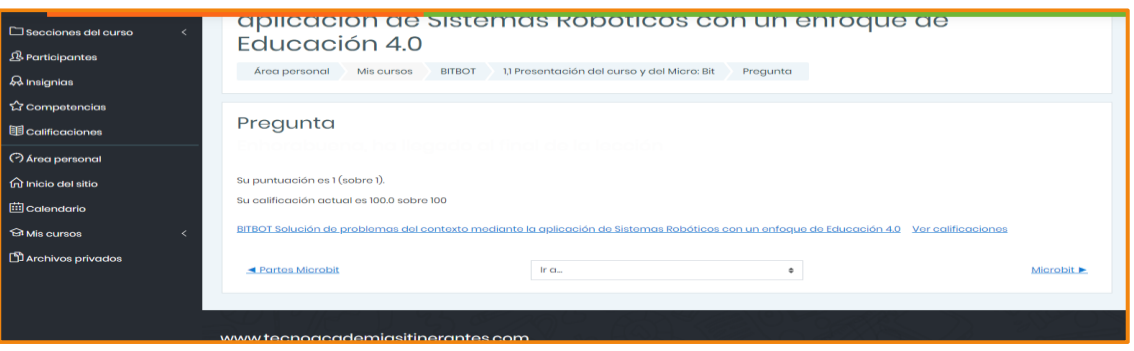

*Ilustración 14 - Respuesta tipo cuestionario*

<span id="page-12-2"></span><span id="page-12-0"></span>Además, se mostrará la calificación obtenida.

## <span id="page-12-3"></span>**5.3.1.2. ACTIVIDADES INTERACTIVAS DE EXPLICACIÓN (SCORM)**

ta illegó el primer momento de tu primera práctica con el Micro:bit!

*Ilustración 15- Icono actividad interactiva (Scorm)*

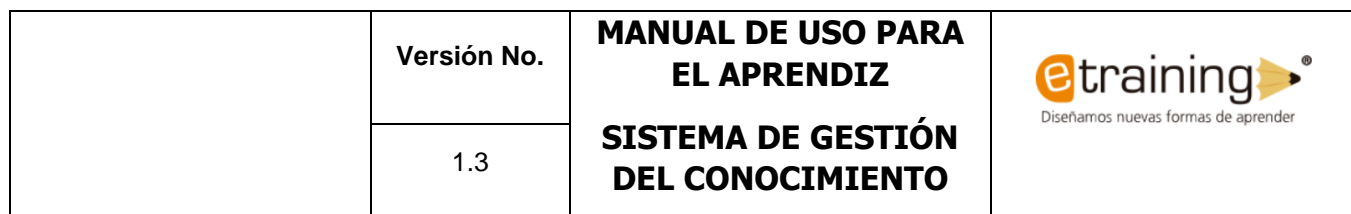

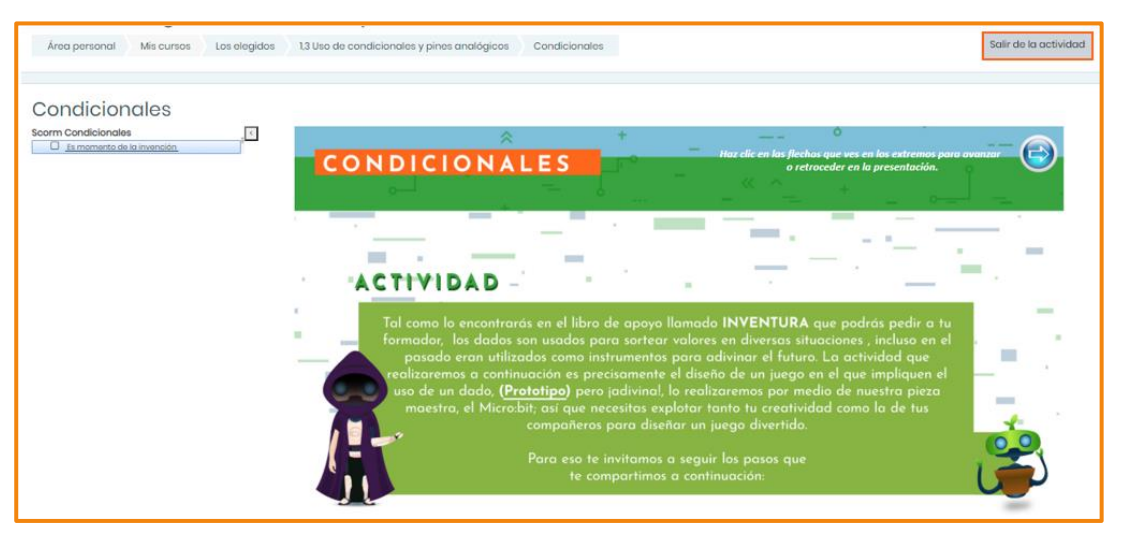

*Ilustración 16 - Actividades tipo interactivas*

<span id="page-13-0"></span>Estas actividades son formativas ya que por lo general son informativas y muestran las explicaciones de la temática de una manera interactiva y didáctica para hacer más placentera y fácil la comprensión del contenido que se va a ver. Para salir de la actividad actual podemos hacer clic en el botón de la parte superior que dice "Salir de la Actividad".

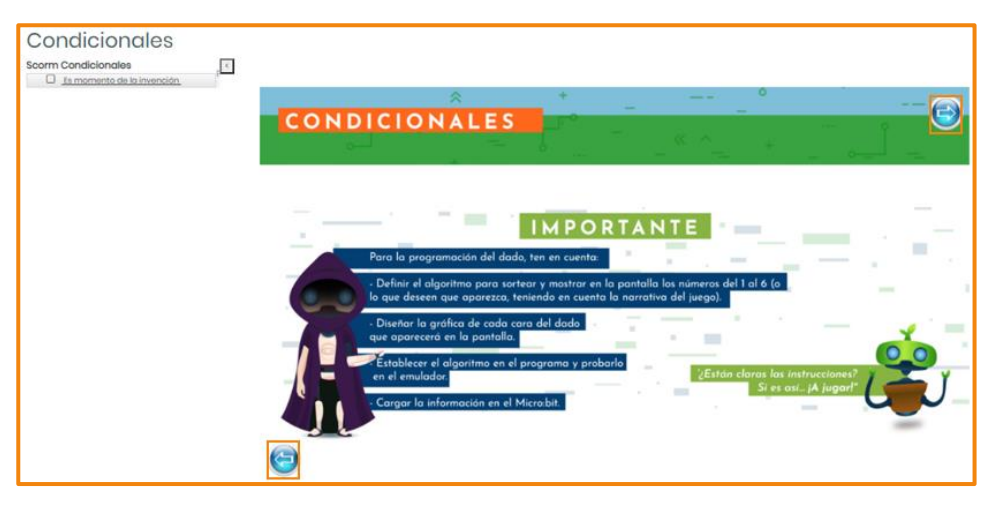

*Ilustración 17 - Actividades interactivas*

<span id="page-13-1"></span>Para validar todo el contenido de cada actividad hay que guiarse de las flechas y mensajes que se muestran en cada interfaz.

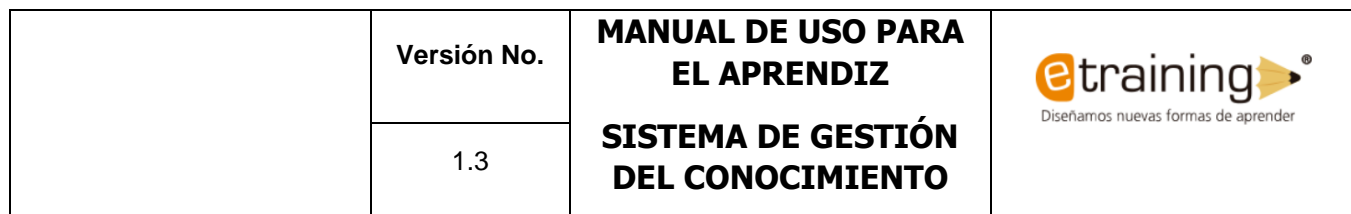

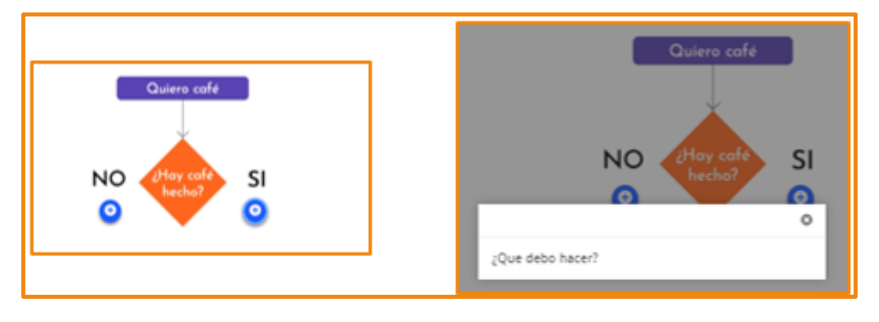

*Ilustración 18 - Actividades interactivas*

<span id="page-14-1"></span><span id="page-14-0"></span>A medida que se va avanzando en la actividad, la interacción puede variar, es importante estar muy atento para evitar perder alguna explicación.

## **5.3.1.3. ACTIVIDADES INTERACTIVAS DE SOLUCIÓN (H5P)**

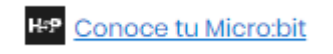

*Ilustración 19- Icono actividad H5P*

<span id="page-14-2"></span>Las actividades interactivas de solución son una manera diferente de validar los conocimientos en cada unidad, cada actividad proporcionará una puntuación indicando en cuantas respuestas fueron acertadas. Estas actividades son de tipo formativas.

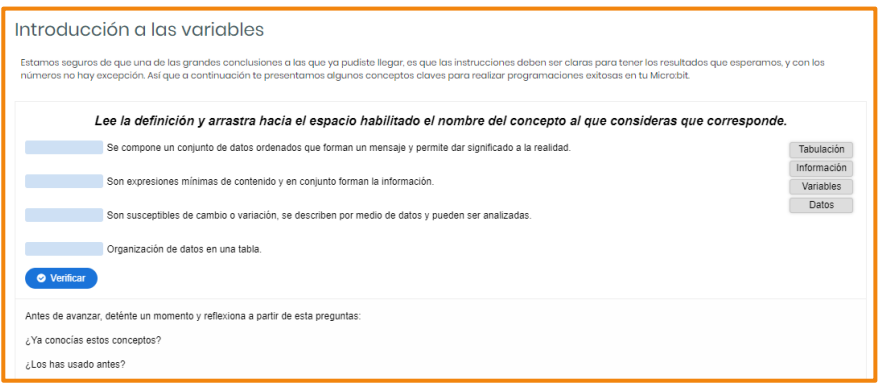

*Ilustración 20 - Actividades interactivas*

<span id="page-14-3"></span>Estas actividades mostrarán las respuestas acertadas inmediatamente finalizadas.

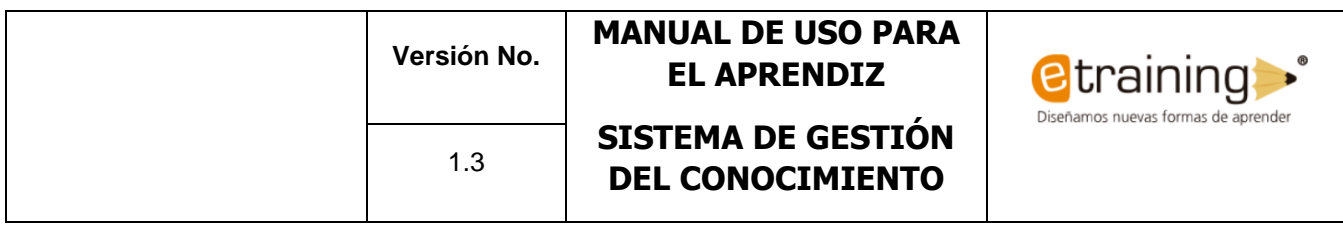

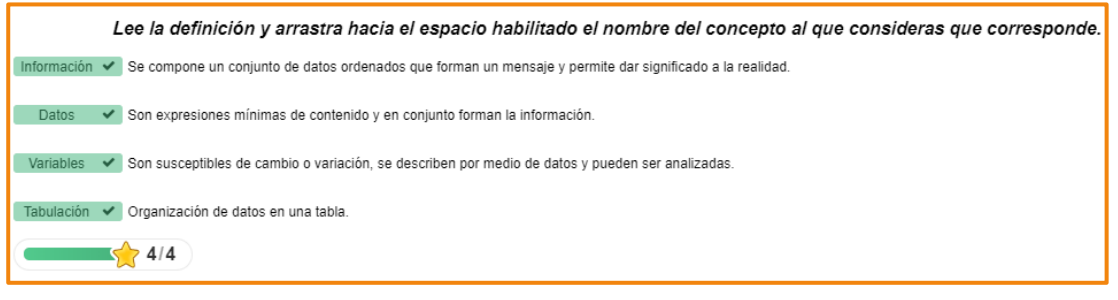

*Ilustración 21 - Actividades interactivas*

#### <span id="page-15-1"></span><span id="page-15-0"></span>**5.3.1.4. ACTIVIDADES TIPO TAREA**

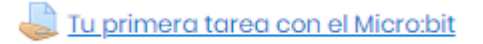

*Ilustración 22- Icono actividad tipo tarea*

<span id="page-15-2"></span>Las actividades de tipo tarea son sumativas, por lo tanto, son aquellas que permiten a los aprendices subir documentos con la solución de las actividades propuestas por el facilitador, para el desarrollo de estas actividades se deben tener en cuenta unos criterios de evaluación o rubricas las cuales según su cumplimiento serán tenidas en cuenta para la calificación final de la actividad.

| Estado de la<br>entrega      | No entregado                                                                                                    |                                         |                                                                                      |                                                                                                    |                                                                                                    |  |  |  |  |  |  |  |
|------------------------------|----------------------------------------------------------------------------------------------------|-----------------------------------------|--------------------------------------------------------------------------------------|----------------------------------------------------------------------------------------------------|----------------------------------------------------------------------------------------------------|--|--|--|--|--|--|--|
| Estado de la<br>calificación | Sin calificar                                                                                                    |                                         |                                                                                      |                                                                                                    |                                                                                                    |  |  |  |  |  |  |  |
| Fecha de<br>entrega          | Thursday, 4 de June de 2020, 00:00                                                                                                    |                                         |                                                                                      |                                                                                                    |                                                                                                    |  |  |  |  |  |  |  |
| <b>Tiempo restante</b>       | 3 días 6 horas                                                                                                    |                                         |                                                                                      |                                                                                                    |                                                                                                    |  |  |  |  |  |  |  |
| Criterio de                  |                                                                                                    |                                         |                                                                                      |                                                                                                    |                                                                                                    |  |  |  |  |  |  |  |
| calificación                 | Competencia<br>tecnológica-<br>Reconoce la<br>lógica de<br>programación<br>de las<br>computadoras y<br>es capaz de<br>diseñar<br>algoritmos<br><b>básicos</b><br>mediante<br>bloque de<br>programación<br>para dar<br>instrucciones a<br>la tarjeta | No presenta el<br>programa.<br>0 puntos | La tarjeta no<br>muestra ningún<br>mensaje.<br>Inténtalo<br>nuevamente.<br>30 puntos | La tarjeta<br>muestra un<br>número, pero no<br>usa pausas.<br>Revisa la<br>programación.<br>65 puntos | La tarjeta genera<br>un mensaje y usa<br>pausas para<br>mejorar la lectura.<br>iBien hecho!<br>100 puntos |  |  |  |  |  |  |  |

<span id="page-15-3"></span>*Ilustración 23 - Criterios de evaluación o rúbricas*

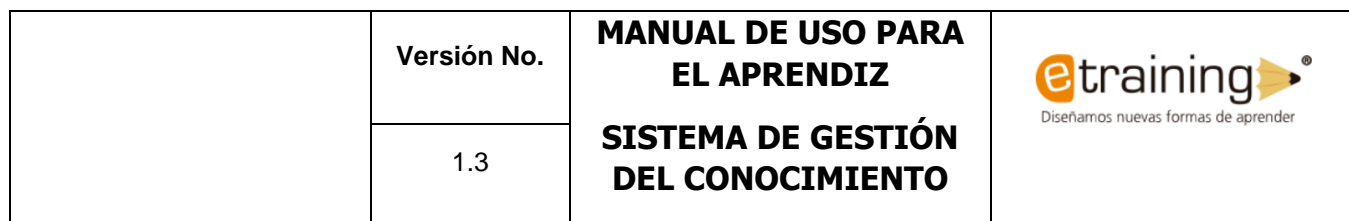

Al ingresar a la tarea el sistema dejará agregar una entrega, para esto hay que hacer clic en el botón "Agregar entrega".

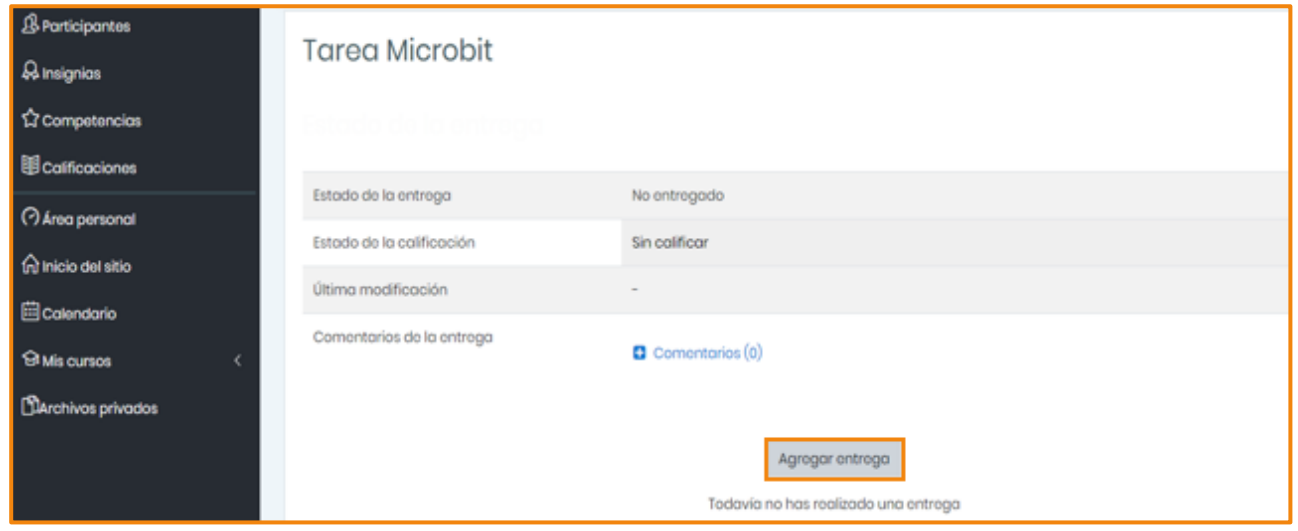

*Ilustración 24 - Actividad tipo tarea*

<span id="page-16-0"></span>Para agregar archivos, se pueden arrastrar y soltar los recursos que desea subir a su entrega. También puede hacer clic en el icono con forma de archivo que se encuentra en la parte superior del cuadro de carga. Recuerde que el peso de cada uno de estos archivos no debe superar un tamaño de 2Mb.

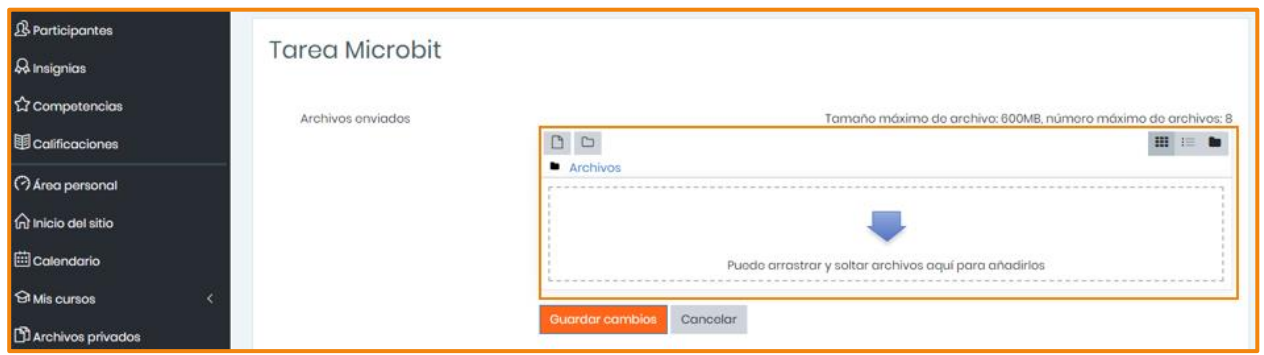

*Ilustración 25 - Actividad tipo tarea*

<span id="page-16-1"></span>Una vez se ha cargado el archivo, es necesario hacer clic en "Guardar cambios", de lo contrario no se hará el envío del archivo dentro de la entrega.

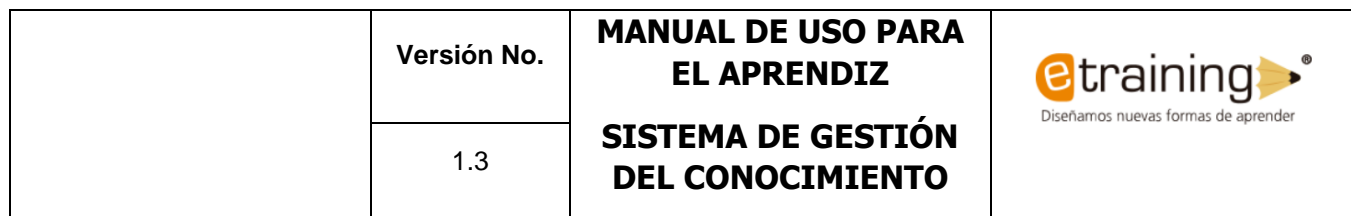

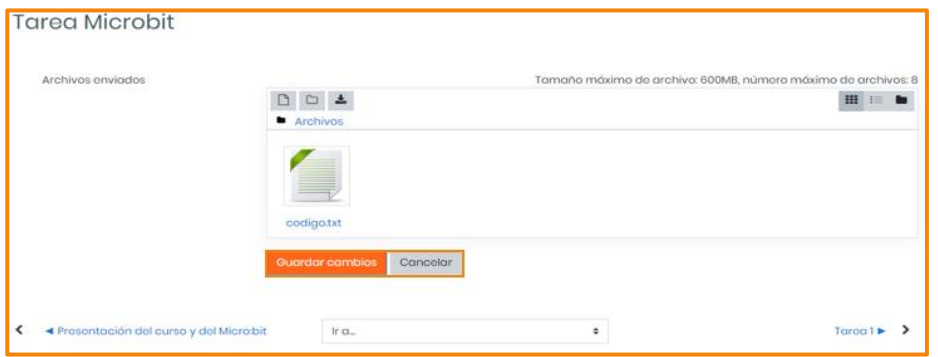

*Ilustración 26 - Actividad tipo tarea*

<span id="page-17-1"></span>Luego de guardar los cambios, la tarea se envía automáticamente para ser calificada. Una vez el facilitador la evalúe se podrá ver la calificación correspondiente. De llegar a requerirse, también se podrá editar la entrega o borrarla para subir una nueva, en este caso es necesario seguir los mismos pasos realizados anteriormente.

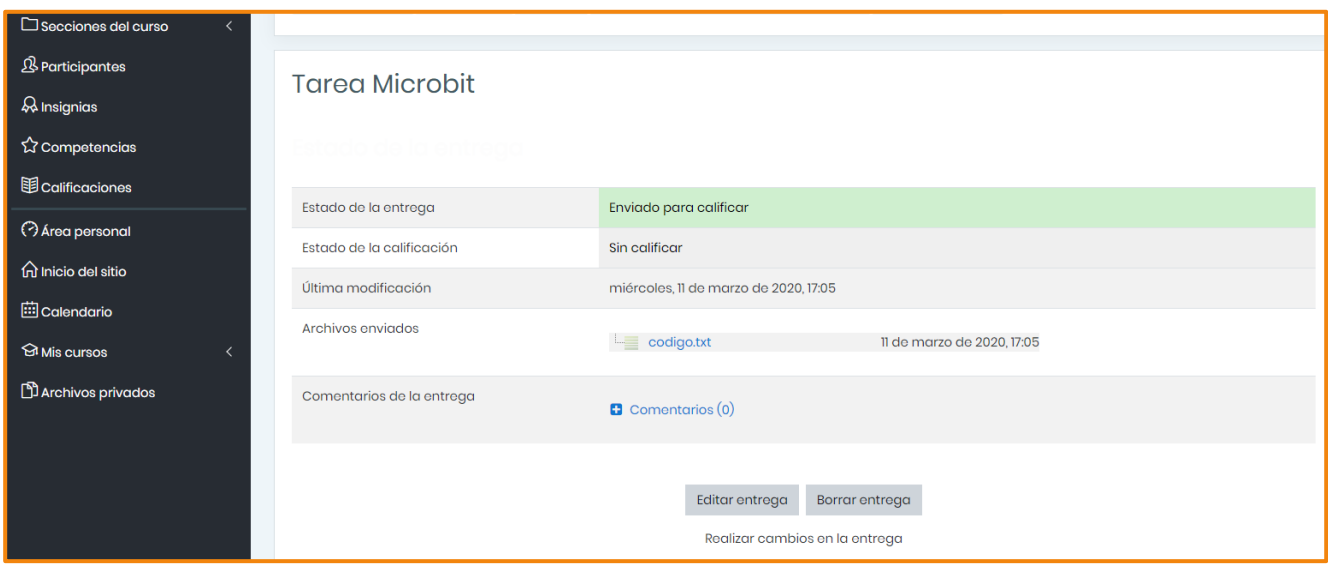

*Ilustración 27 - Envío actividad tipo tarea*

#### <span id="page-17-2"></span><span id="page-17-0"></span>**6. CALIFICACIONES GENERALES DE ACTIVIDADES**

Para ver las calificaciones que se han obtenido durante el desarrollo de las actividades, se debe seguir el siguiente paso a paso:

1. Ingresar al curso inscrito para el que desea consultar las calificaciones.

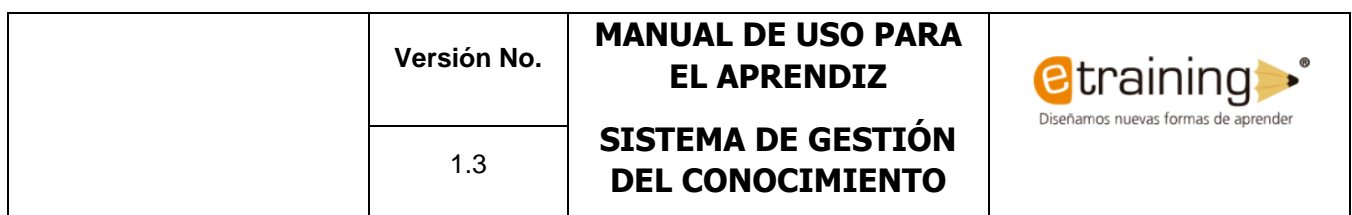

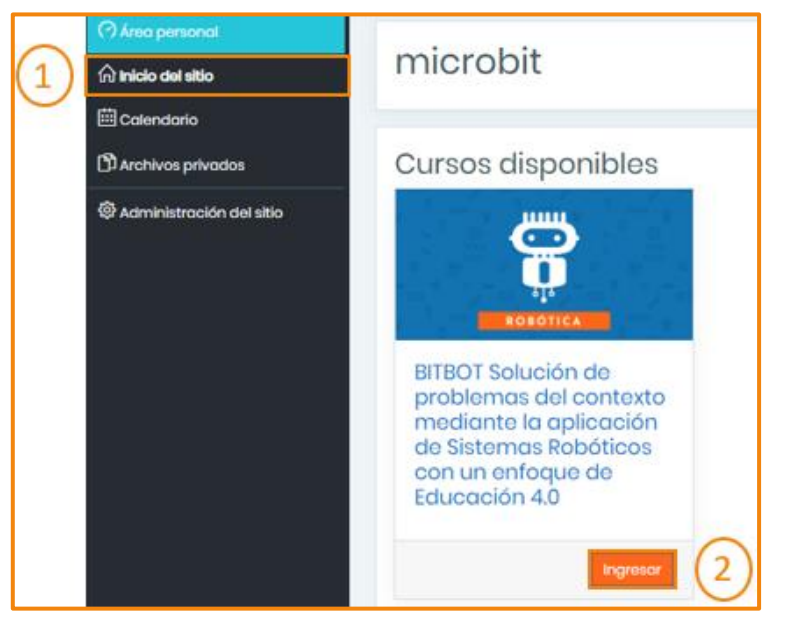

*Ilustración 28 - Ingreso al curso*

<span id="page-18-0"></span>2. Una vez dentro del curso, en el menú de la izquierda, hacer clic en la opción "Calificaciones". Se mostrará un listado con todas las calificaciones obtenidas del desarrollo de sus actividades, también se podrá ver el total de calificación del curso.

<span id="page-18-1"></span>

|  | Secciones del curso                                                                                                    | ham de calificación                    | Peso calculado                       | Calificación | Rango     | Porcentaje | Retroalimentación | Aporta al total del curso |  |  |  |
|--|----------------------------------------------------------------------------------------------------|----------------------------------------|--------------------------------------|--------------|-----------|------------|-------------------|---------------------------|--|--|--|
|  | El BITBOT Solución de problemas del contexto mediante la oplicación de Sistemas Robóticos con un enfoque de Educación 4.0<br><b>B</b> Participantes |                                        |                                      |              |           |            |                   |                           |  |  |  |
|  | <b>R</b> insignios                                                                                                    | PARA EMPEZAR, MIDAMOS TUS CONOCIMENTOS | 0.00 %<br>(Vocio)                    | $\sim$       | $O - 10$  | $\sim$     |                   | 0.00%                     |  |  |  |
|  | 12 Competencies<br><b>B</b> Calificaciones                                                                                                    | ARTE POELADA                           | 0.00 x<br>(v <sub>occio</sub> )      | $\sim$       | $O - 10$  | $\sim$     |                   | 0.00 %                    |  |  |  |
|  | <b><i>O Area personal</i></b>                                                                                                    | EN PANTALLA GRANDE                     | $0.00 \times$<br>$(v_{\text{OClO}})$ | $\sim$       | $O - 10$  | $\sim$     |                   | $0.00 \times$             |  |  |  |
|  | <b>A</b> Inicio del sitio                                                                                                    | 2<br>CUARDANDO INFORMACIONES           | 0.00%<br>(vocio)                     | $\sim$       | $0 - 10$  | $\sim$     |                   | 0.00%                     |  |  |  |
|  | <b>El</b> Calendario<br><b>BMs</b> cursos                                                                                                    | CUARDANDO INFORMACIONES                | 0.00X<br>(Vocio)                     | $\sim$       | $0 - 10$  | $\sim$     |                   | 0.00%                     |  |  |  |
|  | <b>CD</b> Archivos privados                                                                                                    | <b>E</b> Microbit                      | 0.00%<br>(Vocio)                     | $\sim$       | $0 - 10$  | $\sim$     |                   | 0.00%                     |  |  |  |
|  |                                                                                                    | <b>E</b> Partes Microbit               | 0.00 %<br>(Vocio)                    | $\sim$       | $O - 10$  | $\sim$     |                   | 0.00%                     |  |  |  |
|  |                                                                                                    | <b>The Preguntal</b>                   | 100.00 %                             | 100.00       | $0 - 100$ | 100.00 %   |                   | 100.00 %                  |  |  |  |
|  |                                                                                                    | <b>Microbit</b>                        | 0.00X<br>$(v_{00i0})$                | $\sim$       | $O-10$    | $\sim$     |                   | $0.00$ %                  |  |  |  |
|  |                                                                                                    | Programación del Microbit              | 0.00%<br>(Vocio)                     | ۰            | $0 - 10$  | $\sim$     |                   | 0.00%                     |  |  |  |
|  |                                                                                                    | $\Sigma$ Total del curso               | $\sim$                               | 100.00       | $0 - 100$ | 100.00 %   |                   | $\sim$                    |  |  |  |
|  | <b>O</b> Accessibility settings                                                                                                    |                                        |                                      |              |           |            |                   |                           |  |  |  |

*Ilustración 29 - Calificaciones*